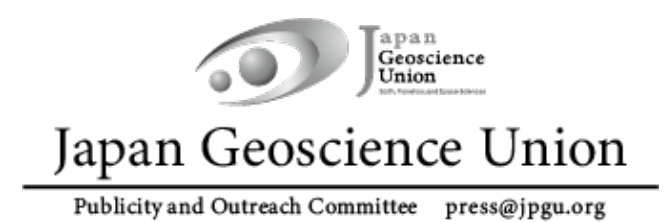

## JpGU Meeting 2023 (5月21日~5月26日)

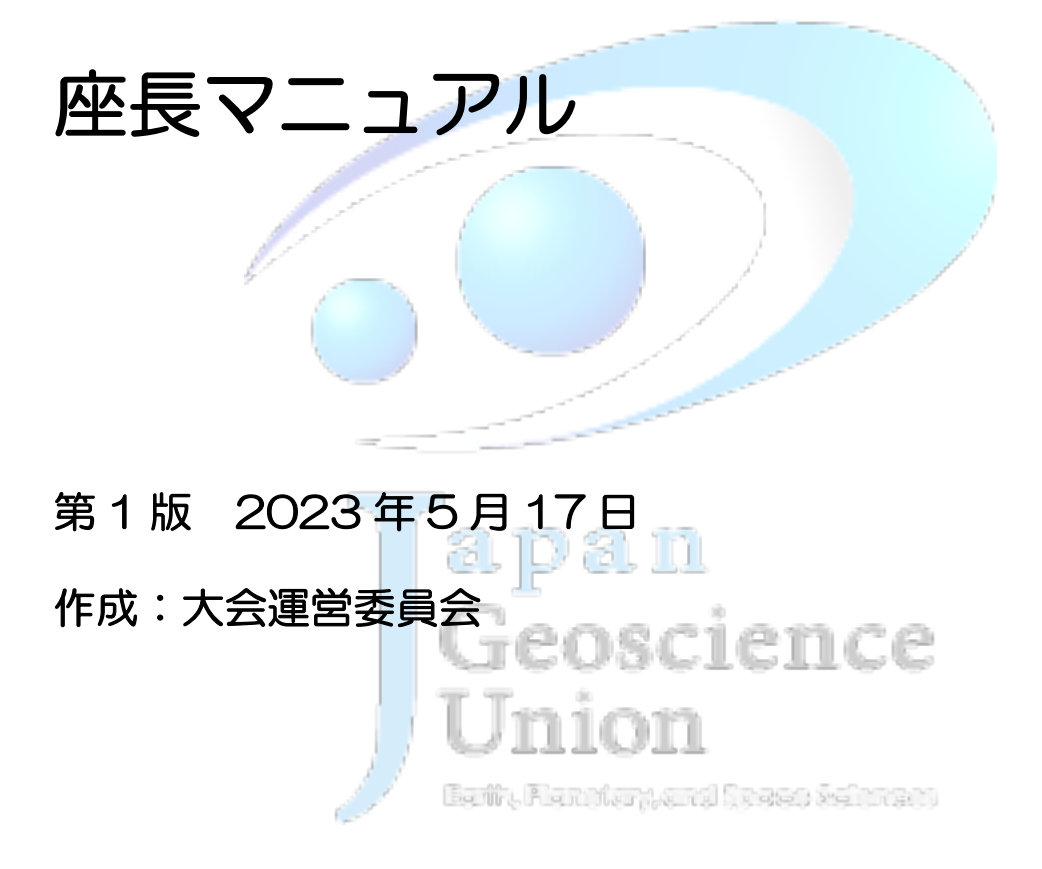

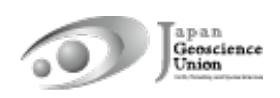

### 座長の皆様へ

日本地球惑星科学連合 2023 年大会は、現地開催(千葉市幕張メッセ)とオンライン開催 を併せたハイブリッド方式で開催することになりました。座長の皆様は以下の点にご注意 ください。

#### 事前準備

- l 当該セッションの各講演が、現地発表かオンライン発表かについて、連絡用メーリング リスト等で事前に確認・把握しておいてください。
- 現地会場とオンラインの連携のため、座長は、現地担当とオンライン担当に割り振るこ とを推奨します(どちらか一方でも構いません)。

#### セッション開始前

- セッション開始前に、現地会場にいる会場係にセッション進行方針をお伝えください (例:15 分講演ではない講演はどれか・講演中ベルを鳴らすタイミングなど)。なお、 デフォルトは1鈴 12 分、2 鈴 15 分です。
- l 現地座長の方は、部屋に備え付けの座長用 PC をご利用ください(ご自身の PC はご利 用できません)。座長用 PC はあらかじめ Zoom に接続されています。
- セッション開始前には、会場係が掲示物を画面共有している場合があります。座長やコ ンビーナからの事前説明資料を画面共有する場合や、発表者によるマイク・ビデオ・画 面共有の事前確認等ありましたら、会場係にその旨お伝えください。事前説明資料を投 影する場合には、以下の方法でお願いします。
	- Ø 現地座長:事前説明資料(PDF でご用意ください)を格納した USB メモリを会 場係にお渡しください。会場係が会場係 PC から投影します。
	- ▶ オンライン座長:事前説明資料を画面共有して表示してください。

#### セッション中

# non

- l 現地座長(もしくは座長相当)・オンライン座長(もしくは座長相当)・現地会場係と連 携し、現地・オンライン上の全員が参加できるよう配慮の上、セッションを進行してく ださい。オンライン座長の方は、現地会場の動向把握のため、「chair on-site」のビデ オ画面をピン留めすることを推奨します。座長用 PC の外付けカメラは、現地会場の質 問者用マイクスタンドを撮影していますので、常にオンにしてください。
- 現地座長の方は、発言の際に設置マイクをオンにして設置マイクを通してお話くださ い(PC マイクは常にミュートでお願いします)。また、ビデオ入力を外付けカメラか らインカメに切り替えると(ショートカットは「Alt」+「n」)、顔出しできます。発言 終了後は、設置マイクをオフにし、ビデオ入力を外付けカメラに戻してください。
- l オンライン座長の方は、Zoom に表示される名前は「名前(所属)」に加え「Chair」 や「座長」を明記してください(例 Chair: Taro Rengo (JpGU Univ.))。
- タイマー (BlueSky Timer) は、Zoom 参加者の 1 人として表示されます。Zoom 上

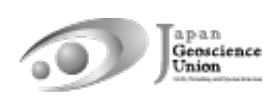

で BlueSky をピン留めしておき、時間通りのセッション進行にご活用ください。

- l 止むを得ず大会への参加が難しくなってしまった発表者には、あらかじめ録画した講 演動画をオンデマンド動画や追加発表資料として Confit へアップロードすることを推 奨しています。代理再生の際は、Confit にアップロードされた講演資料を画面共有す ることで、大容量ファイルのやり取りを避けることができます。
- l ポスターフラッシュトークでは、事前に 1 人あたりの発表時間を把握し、Confit のセ ッションページを利用するなど、円滑な進行をお願い致します。
- l 質疑応答の際、オンライン参加者には「挙手」を促し、現地参加者に分かるように氏名・ 所属を名乗ってから質問してもらうようにしてください。また、チャットに書き込まれ た質問があれば選出し、質問者に代わり質問してください。
- 質疑応答の際、現地参加者には、質問者用マイクの位置まで移動し、オンライン参加者 に分かるように氏名・所属を名乗ってから質問するよう促してください。
- オンライン座長の方は、「chair on-site」のビデオ画面をピン留めしておき、現地会場 の質問者の有無や誰が質問者かを確認してください。
- 現地・オンライン上の全員が参加できるよう、各講演終了後の Zoom チャットでの議 論は控え、Confit のプライベートメッセージ機能やコメント機能等の活用を促してく ださい。
- パネルディスカッションの場合、発表者用 PC にて司会進行をしてください。

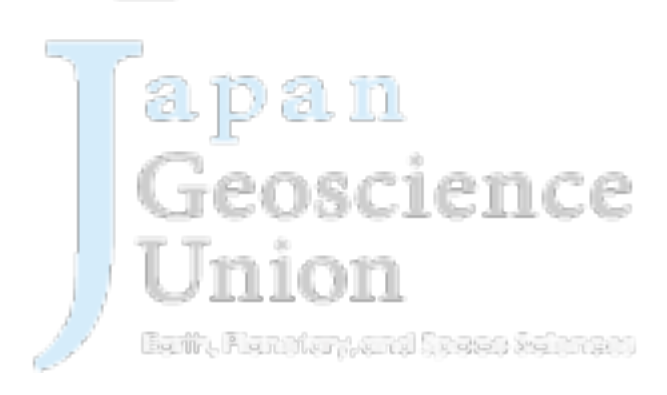